#### **Federal Communication Commission Interference**

This equipment has been tested and found to comply with the limits for a Class B digital device, pursuant to Part 15 of the FCC Rules. These limits are designed to provide reasonable protection against harmful interference in a residential installation. This equipment generates, uses and can radiate radio frequency energy and, if not installed and used in accordance with the instructions, may cause harmful interference to radio communications. However, there is no guarantee that interference will not occur in a particular installation. If this equipment does cause harmful interference to radio or television reception, which can be determined by turning the equipment off and on, the user is encouraged to try to correct the interference by one of the following measures:

- Reorient or relocate the receiving antenna.
- Increase the separation between the equipment and receiver.
- Connect the equipment into an outlet on a circuit different from that to which the receiver is connected.
- Consult the dealer or an experienced radio/TV technician for help.

FCC Caution: Any changes or modifications not expressly approved by the party responsible for compliance could void the user's authority to operate this equipment.

This device complies with Part 15 of the FCC Rules.

Operation is subject to the following two conditions: (1) This device may not cause harmful interference, and (2) this device must accept any interference received, including interference that may cause undesired operation.

This device and its antenna(s) must not be co-located or operating in conjunction with any other antenna or transmitter.

This Class [B] digital apparatus complies with Canadian ICES-003.

Cet appareil numérique de la classe [B] est conforme à la norme NMB-003 du Canada.

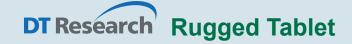

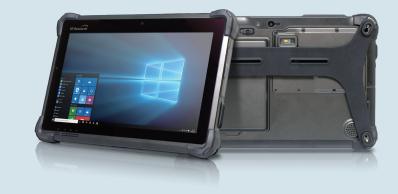

# BASIC OPERATION GUIDE DT311SC/ DT311T

# INTRODUCTION

Thank you for acquiring the latest addition to DT Research's line of tablets — the DT311SC/ DT311T. Featuring a slim yet robust enclosure, the DT311SC/ DT311T with 11.6" TFT display is powered by the Intel® processor, offering optimal combinations of performance and power savings. The DT311SC/ DT311T is available with Microsoft® Windows® operating systems. Each software operating system features web browser, client/ server computing software, media player, accessories, and applications support.

# PACKAGE CONTENTS

- One DT311SC/ DT311T with Battery Pack and Handstrap
- AC-DC Power Adapter with Power Cord
- Basic Operation Guide

\* If your DT311SC/ DT311T contains Barcode Scanner or Front/Back Camera modules, please refer to the Tablet Modules Basic Operation Guide for detailed operation.

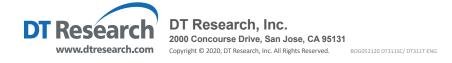

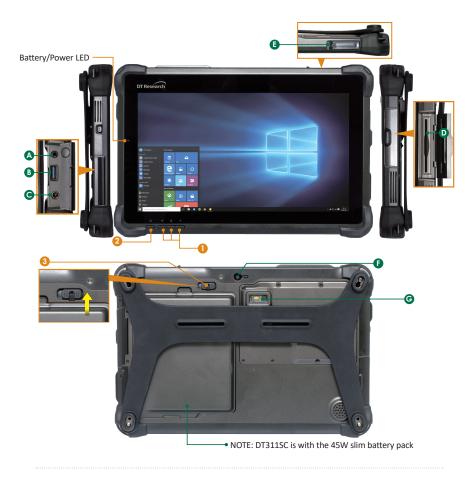

### Input/ Output Ports

| A F | leadphone Jack   | • | USB Port or SD Card Reader                            |
|-----|------------------|---|-------------------------------------------------------|
| BU  | JSB 3.0 Port     | 9 | Remove the sticker on the screw, then unscrew to open |
| G   | DC Power Input   | 6 | Back Camera (optional)                                |
| D S | mart Card Reader | G | Barcode Scanner (optional)                            |

# **Button Functions**

| BUTTON | ACTION                                                                                                  |  |
|--------|----------------------------------------------------------------------------------------------------|--|
| 0      | Programmable Button                                                                                     |  |
| 2      | Power Button                                                                                            |  |
| 3      | Battery Latch *Push the switch up to unlock the latch, then slide the latch left to remove the battery. |  |

# **Power/Battery LED Status:**

- Blue indicates the battery is 25% to 100% charged
- Blinking blue indicates the battery is charging
- Orange indicates that the battery is between 11% to 25%
- Blinking Orange indicates that the battery is below 10%

# PRECAUTIONS

- Always exercise care when operating and handling the DT311SC/ DT311T.
- Do NOT apply excessive pressure to the display screen.
- We recommend using the Digital Pen (optional) to keep the screen clean.
- Avoid prolonged exposure of the display panel to any strong heat source. Wherever possible, the DT311SC/ DT311T should face away from direct light to reduce glare.
- If the AC-DC power adapter is used to recharge or power the tablet, do NOT use any AC-DC adapter other than the one provided or acquired from the manufacturer or its partners.
- In the unlikely event that smoke, abnormal noise, or strange odor is present, immediately power off the DT311SC/ DT311T and disconnect all power sources. Report the problem to your device provider immediately.
- Never attempt to disassemble the DT311SC/ DT311T, as this will void the warranty.

# **BASIC FEATURES**

The DT311SC/ DT311T wireless tablet integrates a bright display, one USB port, and embedded networking elements such as wireless LAN or optional mobile broadband. The DT311SC/ DT311Tis complemented by a suite of accessories, including battery expansion, charging cradles, and battery charger kit, for a comprehensive user experience.

A DT311SC/ DT311T typically integrates an 802.11ac wireless LAN (WLAN) adapter that may connect to other wireless devices or access points. If your DT311SC/ DT311T does not come with such a network adapter, please consult your device provider to establish the desired network connectivity.

# **OPERATION**

#### **Powering ON and OFF**

To activate the DT311SC/ DT311T, push and quickly release the Power Button. The display will come on in a few seconds. To put the DT311SC/ DT311T in Standby mode, push and quickly release the Power Button. To turn the DT311SC/ DT311T off for extended storage, power off safely using any software function that "shuts down computer" provided in the software operating system.

# NOTE:

The battery packs shipped with your tablet may be low in power—please use the AC-DC adapter with the DT311SC/ DT311T when setting up for the first time to fully charge the internal battery pack.

# NOTE:

When the battery pack is charging, the blue-colored Battery LED should blink slowly. If plugging in the AC-DC adapter does not trigger this blinking activity and the LED stays dark, the battery pack(s) may have been drained substantially. Try unplugging/ replugging the AC-DC adapter to the DT311SC/ DT311T a few times to activate the charging process.

## NOTE:

To conserve power, use (push and quick release) the Power Button to put the tablet in "Standby" mode while not in use. Pushing briefly on the same button will wake up the system within seconds.

# NOTE:

Avoid using the Power Button ("hold 4+ seconds" feature) to turn off the tablet—this form of hardware shutdown is intended to be a means of recovery from lockups, and not as normal operation.

### Start Up

If the power up (from Standby mode or otherwise) is successful, the appropriate interface will be displayed after a launch sequence of several seconds. The wireless LAN connection may take 10-15 seconds to be established.

#### **Configuring the Mobile Tablet**

The DT311SC/ DT311T may be configured using the utilities and methods dictated by the software operating system. The DT311SC/ DT311T should be configurable for various properties such as user profiles, network features, and several system elements.

#### **Wireless Networking**

#### Wireless LAN

The DT311SC/ DT311T is often delivered with an embedded (user-inaccessible) 802.11ac WLAN adapter equipped with a hidden custom antenna.

- Through the support of typical WLAN adapters, the DT311SC/ DT311T should be able to detect all 802.11 access points in the vicinity for you to select the access point of your choice for connection.
- The SSID and WEP/WPA/WPA2 (if enabled) parameters on the DT311SC/ DT311T and the access points have to match. The SSID is case-sensitive and it is recommended that you enable WEP/WPA/WPA2 encryption (or advanced alternatives) for secure access.
- When WEP/WPA/WPA2 is enabled, you may need to consult your network administrator or your networking equipment literature to properly configure associated settings such as Authentication mode, etc.
- Refer to the access point operating manuals for setting up the 802.11 access points.

# USING THE MOBILE TABLET

#### **Peripherals Support**

Through its USB 3.0 port, the DT311SC/ DT311T supports a wide range of USB-based peripherals. These peripherals are applicable for software installation, applications storage, data storage, and system software recovery and updates. The DT311SC/ DT311T is also compatible with custom mountable cradle options. These securable and mountable cradles provide an interface to VESA mounts and arms, and to ports that may include USB, Ethernet, and pass-through power.

#### For More Support

Users can download the Tablet Modules Basic Operation Guides from the DT Research website.

If the DT311SC/ DT311T comes with a mobile broadband module, please contact your product and/or service provider for the SIM Card installation procedures.

## To Hold the Tablet

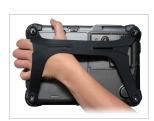

Left hand: grip the left back side of the tablet with your left hand four index fingers, with thumb resting on the top of the back side of the tablet and palm securely against the back.

Right hand: grip the right back side of the tablet with your right hand four index fingers, with thumb resting on the top of the back side of the tablet and palm securely against the back.

#### **ENERGY STAR® Partner**

As an ENERGY STAR<sup>®</sup> Partner, DT Research Inc. follows the EPA's product qualification and certification process to ensure the products marked with the ENERGY STAR<sup>®</sup> logo are ENERGY STAR<sup>®</sup> qualified for energy efficiency.

The ENERGY STAR<sup>®</sup> program specifications for computers were to promote energy efficiency and reduce air pollution through more energy-efficient equipment in homes, offices, and factories. One way products achieve this goal is by using the Microsoft Windows power management feature to reduce power consumption when the product is not in use. The power management feature enables the computer to initiate a low-power or "sleep" mode after a period of user inactivity.

To take advantage of these potential energy savings, users should use the default power management settings that are provided with ENERGY STAR qualified computers. The default power management settings on ENERGY STAR<sup>®</sup> qualified computers are preset to behave in the following ways :

Turn off display after 10 minutes of user inactivity.

Initiate a low power sleep mode for the computer after 30 minutes of user inactivity.

Briefly press the power button will bring the computer out of sleep mode.

Additional information on the ENERGY STAR<sup>®</sup> program, its environmental benefits and the potential energy and financial savings of the power management feature can be found on the EPA ENERGY STAR<sup>®</sup> Power Management Web site at http://www.energystar.gov/powermanagement.